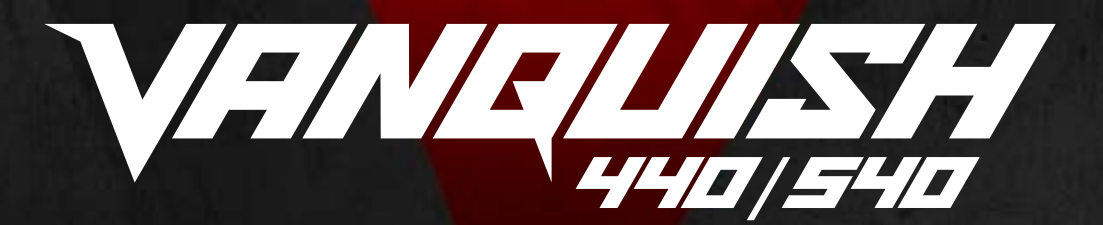

### **MANUEL D'UTILISATION DES VANQUISH 440/540**

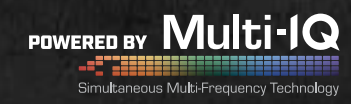

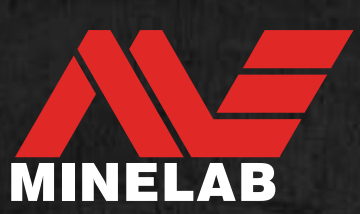

### <span id="page-1-0"></span>**Sommaire**

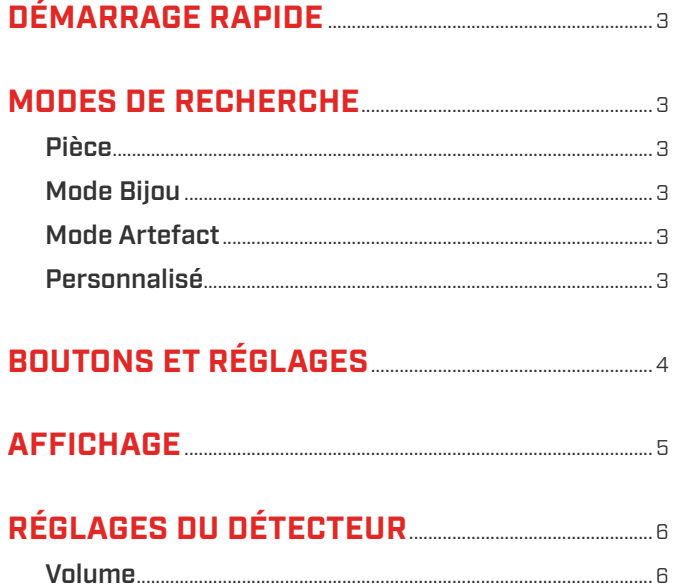

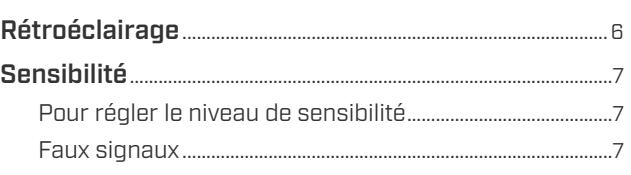

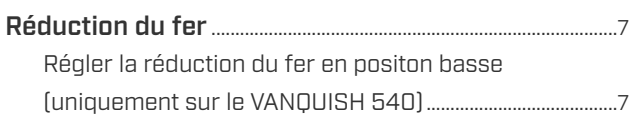

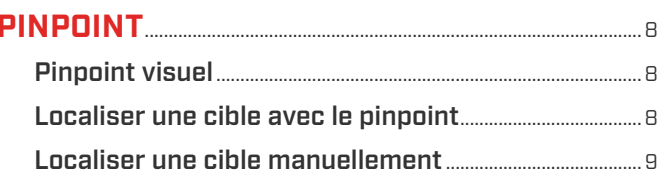

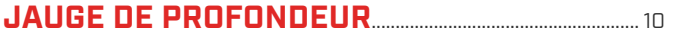

#### **CONNEXION AUDIO SANS FIL**

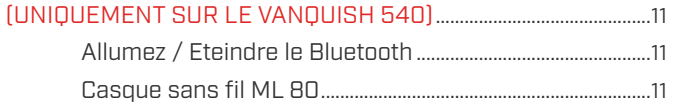

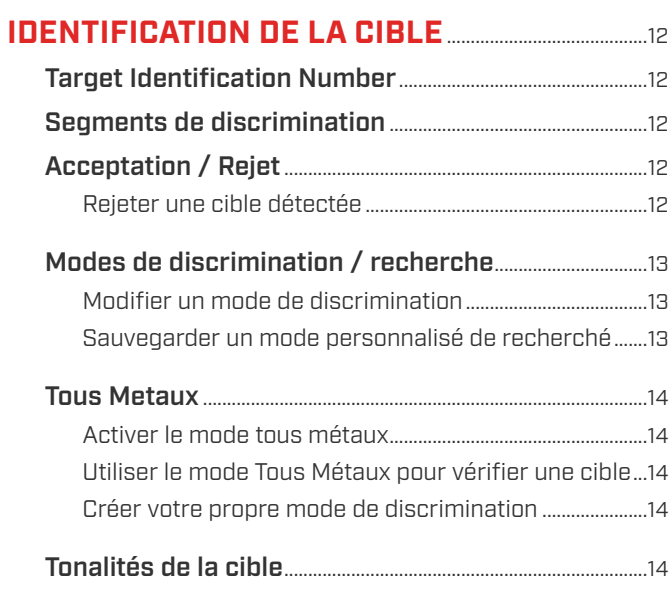

#### 

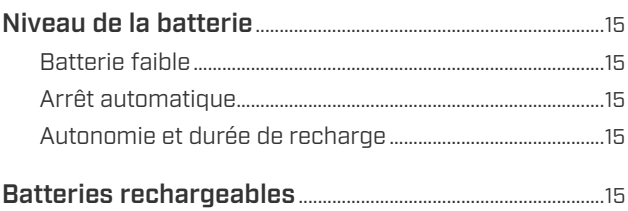

### **CONSIGNES DE SÉCURITÉ ET D'ENTRETIEN 16**

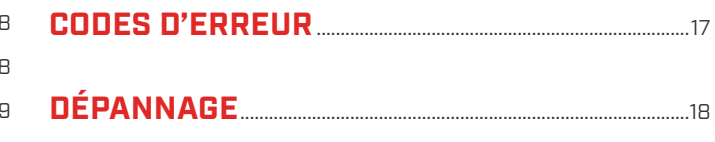

**RETOUR AUX PARAMÈTRES D'USINE** 20

440/540 NF

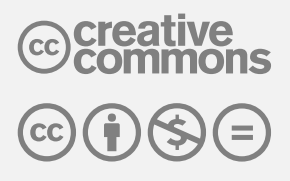

The travail est protégé par la License Creative Commons. Pas d'utilisation commerciale - pas de modifications 4.0 Internationale (CC BY-NC-ND 4.0).

Pour voir une copie de cette licence, visitez : http://creativecommons.org/licenses/by-nc-nd/4.0/

### <span id="page-2-0"></span>**Démarrage rapide**

### 1 2 3 **Allumez le Attendez détecteur**

# **5 secondes**

### **Commencez à détecter**

### <span id="page-2-1"></span>**Modes de recherche**

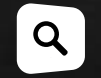

Appuyez sur le bouton mode de recherché pour sélectionner le mode de recherché de votre choix.

#### **Les VANQUISH 440 et 540 possèdent 4 modes de recherche qui ont chacun leur propre niveau de discrimination préréglé. Choisir le bon mode de recherche vous aidera à faire plus de découvertes.**

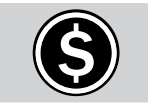

Avec ce mode vous détecterez la plupart des pièces modernes qu'on trouve partout dans le monde tout en rejetant l'habituelle pollution des parcs publiques et plages.

Le mode Pièce est recommandé pour les sites pollués parce qu'il offre une excellente sélectivité ce qui signifie que vous ne manquerez pas les bonnes cibles enterrées juste à côté de pollution ferreuse.

Dans ce mode de recherche, le niveau de discrimination implique un rejet total des objets en fer mais également de petits objets non ferreux comme les morceaux d'aluminium.

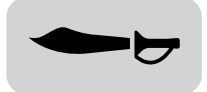

#### **MODE ARTEFACT PERSONNALISÉ**

Permet de localiser en profondeur des artefacts perdus il y a longtemps en champs ou forets.

Le mode artefact offre la meilleure profondeur parmi tous les modes, mais sa sélectivité est moindre. Cela signifie que vous pouvez détecter aussi profondément que possible pour trouver des trésors perdus il y a très longtemps.

Dans ce mode de recherche, le niveau de discrimination implique un rejet total des objets en fer mais également des petits objets non ferreux comme les morceaux d'aluminium.

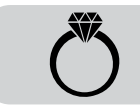

#### **PIÈCE MODE BIJOU**

Retrouvez des bijoux précieux quel que soit l'endroit où ils ont été perdus.

Le mode Bijoux offre une excellente sélectivité et profondeur, ce qui en fait le mode polyvalent par excellence.

Ce mode est particulièrement recommandé pour retrouver des bijoux de toute forme, taille ou alliage.

Dans ce mode de recherche, le niveau de discrimination rejette uniquement les objets en fer.

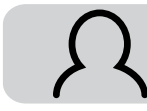

C'est un mode de recherche que vous pouvez personnaliser avec vos propres segments de discrimination. Dans ce mode, vous gardez en mémoire vos réglages quand vous éteignez l'appareil. Reportez-vous à la [page 13](#page-12-1) pour savoir comment sauvegarder vos réglages personnalisés.

Dans ce mode de recherche, le niveau de discrimination implique un rejet total des objets en fer mais également de nombreux objets non ferreux comme les morceaux d'aluminium, tirettes, capsules.

### <span id="page-3-0"></span>**Boutons et Réglages**

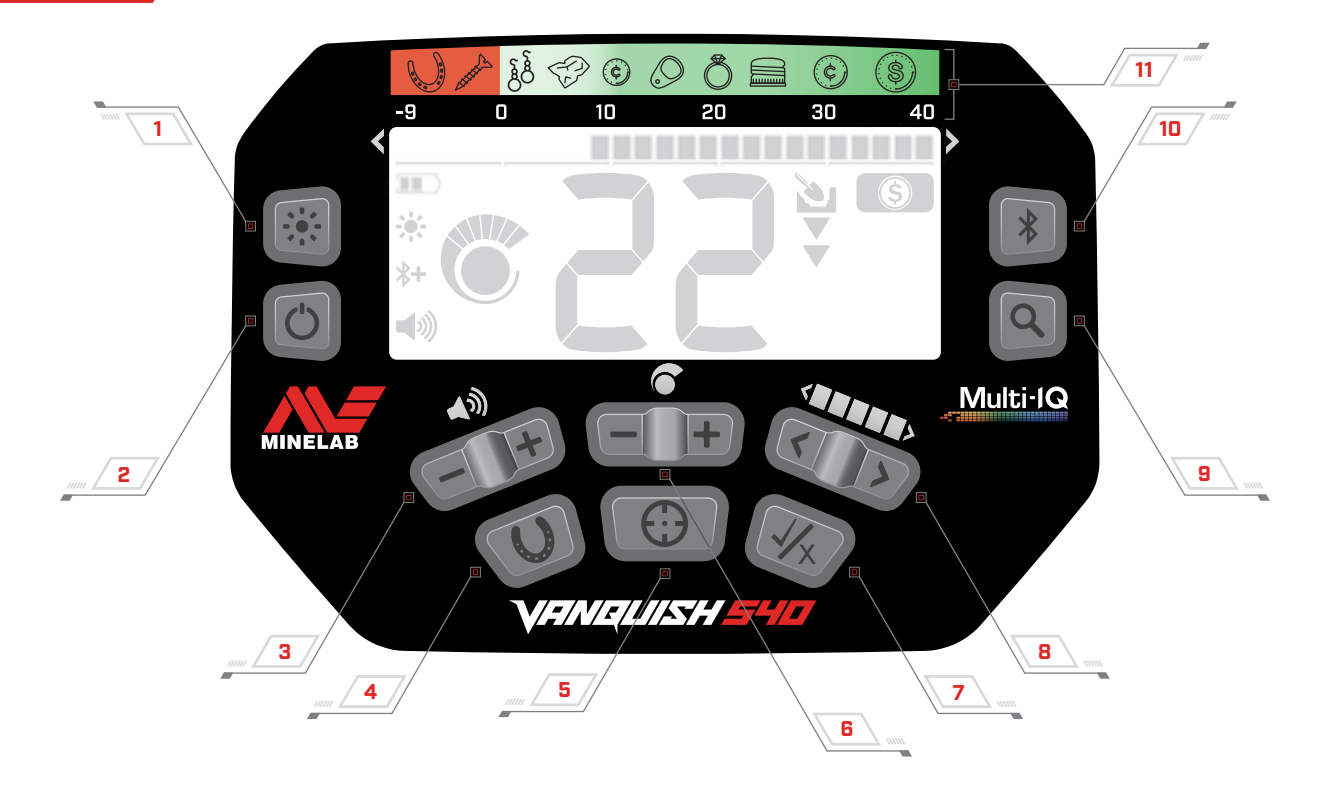

#### **1. Rétroéclairage** (VANQUISH 540 uniquement)

Permet d'activer et d'éteindre le rétroéclairage [\(page 6\)](#page-5-1).

#### **2. Allumage**

Allume et éteint le détecteur. En position éteinte, appuyez 7 secondes sur le bouton d'allumage pour revenir aux paramètres d'usine [\(page 20\)](#page-19-1).

#### **3. Réglage du volume sonore**

Permet de régler le volume sonore de l'appareil [\(page 6\).](#page-5-2)

#### **4. Tous métaux**

Permet d'activer ou non le mode tous métaux qui permet de détecter toutes les cibles métalliques même en fer [\(page 14\)](#page-13-1).

Appuyez longtemps pour activer la réduction des ferreux (uniquement pour le VANQUISH 540) [\(page 7\)](#page-6-1).

#### **5. Pinpoint**

Appuyez et maintenez pour localiser avec précision ou se trouve une cible avant de creuser [\(page 8\).](#page-7-1)

#### **6. Sensibilité**

Permet d'ajuster le niveau de sensibilité [\(page 7\).](#page-6-1)

#### **7. Acceptation / Rejet**

Accepte ou rejette des cibles en activant ou non certains segments de discrimination [\(page 12\).](#page-11-1)

#### **8. Modifier un mode de discrimination**

Permet de naviguer de gauche à droite afin de sélectionner les segments de discrimination quand vous personnalisez votre mode de détection [\(page 13\).](#page-12-1)

#### **9. Modes de recherche**

Permet de sélectionner le mode de recherche [\(page 3\)](#page-2-1).

Appuyez longtemps sur le bouton pour sauvegarder vos paramètres de discrimination dans le mode personnalisé (custom) [\(page 13\)](#page-12-1).

#### **10.Activation du Bluetooth** (VANQUISH 540 uniquement)

Permet d'activer la connexion d'un casque sans fil [\(page 11\).](#page-10-1)

Appuyez longuement sur ce bouton pour appairer un nouveau casque Bluetooth [\(page 11\)](#page-10-1).

#### **11. Échelle de conductivité**

Guide de référence qui indique le type de cibles qui peuvent être trouvées avec l'identification numérique correspondante.

<span id="page-4-0"></span>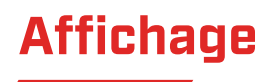

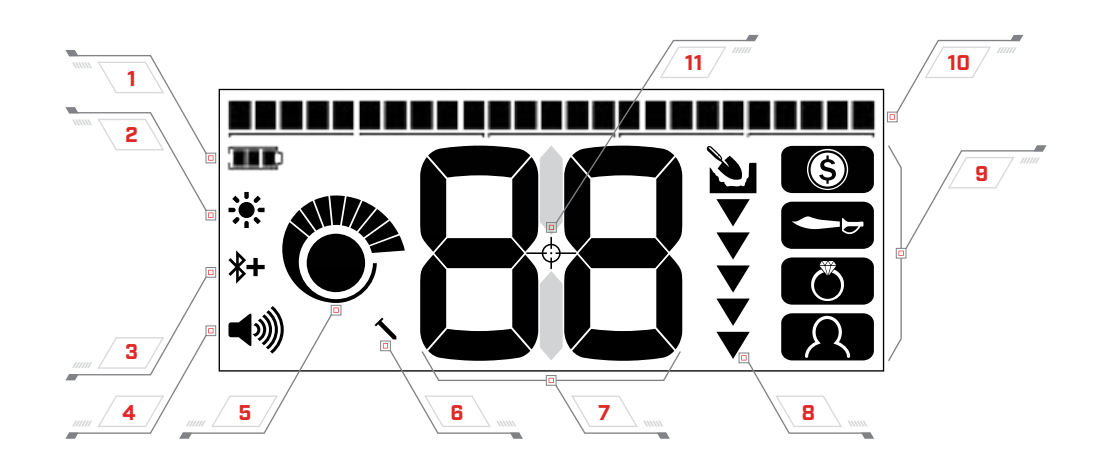

#### **1. Niveau de la batterie**

Indique le niveau de charge de la batterie [\(page 15\).](#page-14-1)

**2. Niveau de rétroéclairage** (VANQUISH 540 uniquement)

Indique quand le rétroéclairage est actif [\(page 6\).](#page-5-1)

#### **3. Bluetooth** (VANQUISH 540 uniquement)

Indique si la connexion sans fil audio Bluetooth est activée [\(page 11\).](#page-10-2)

 $\mathbf{x}$ Bluetooth standard

Bluetooth Qualcomm® aptX™ faible latence pour une  $*$ connexion audio sans fil haute performance

#### **4. Volume sonore**

Indique le niveau de volume sonore [\(page 6\).](#page-5-2)

#### **5. Niveau de sensibilité**

Affiche le niveau de sensibilité [\(page 7\)](#page-6-1).

#### **6. Indicateur de reduction des ferreux**

(VANQUISH 540 uniquement)

Indique que la reduction des ferreux est réglée sur position "basse" [\(page 7\)](#page-6-1).

#### **7. Identification numérique de la cible**

Indique la valeur numérique d'une cible détectée ce qui permet son identification avant même de creuser. Par exemple, une pièce de 25ct américaine affichera toujours la même identification numérique (ID)

Les chiffres négatifs correspondent à des objets en fer alors que les nombres positifs renvoient à des objets non ferreux allant du petit morceau d'or (ID passe) jusqu'au gros morceau d'argent (ID haute)

#### **8. Jauge de profondeur**

Indique la profondeur approximative d'une cible [\(page 10\).](#page-9-1)

#### **9. Modes de recherche**

Affiche le mode de détection choisi [\(page 3\)](#page-2-1).

#### **10.Segments de discrimination**

Représente des groupes d'ID selon un segment unique sur l'échelle de conductivité. Les segmentes peuvent etre activés ou non pour créer un mode discrimination [\(page 12\)](#page-11-2).

22 o 12 d

Les segments de discrimination renvoient à l'échelle de conductivité des métaux.

#### **11. Indicateur Pinpoint**

Indique que le pinpoint est actif [\(page 8\)](#page-7-1).

### <span id="page-5-0"></span>**Réglages du détecteur**

#### <span id="page-5-2"></span>**VOLUME**

Le contrôle du volume permet de changer l'intensité du niveau sonore.

Utilisez ce bouton pour ajuster le niveau de volume sonore. Chaque pression sur le bouton augmente le volume. Une fois le volume maximum atteint, le bouton de volume revient au niveau le plus bas.

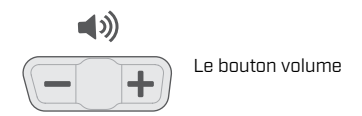

La tonalité grave sonnera quand le volume sonore maximum ou minimum est atteint.

La jauge de volume sonore indique le niveau sonore sélectionné. Chaque barre représente 2 niveaux.

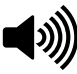

Jauge de volume affichant un niveau sonore maximum (niveau 9 ou 10)

### <span id="page-5-1"></span>**RÉTROÉCLAIRAGE**

Le VANQUISH 540 possède un rétroéclairage rouge très utile dans des conditions de faible luminosité. Le rétroéclairage est désactivé par défaut au démarrage afin d'améliorer la durée de vie des batteries.

Appuyez sur le bouton rétroéclairage pour l'activer ou l'éteindre. L'indicateur apparait sur l'écran car le rétroéclairage est actif.

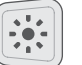

Le bouton rétréclairage  $\ddot{\bullet}$ : L'indicateur du rétréclairage

440/540

 $4 - 1$ 

### <span id="page-6-0"></span>**Réglages du détecteur**

#### <span id="page-6-1"></span>**SENSIBILITÉ**

Les détecteurs VANQUISH sont très sensibles et permettent d'ajuster ce niveau de puissance. Ajuster au mieux cette sensibilité selon les conditions du terrain vous permettra d'atteindre des profondeurs plus importantes.

Choisissez toujours le niveau de sensibilité sans nuire à la stabilité afin d'obtenir les meilleures performances.

La jauge de sensibilité indique le niveau de sensibilité choisi. Chaque barre représente un niveau.

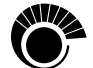

La jauge de sensibilité sur ce VANQUISH 540 indique un niveau maximum de sensibilité (10)

#### **Pour régler le niveau de sensibilité**

1. Maintenez le disque immobile, augmentez la sensibilité en utilisant le bouton dédié jusqu'à ce que des faux signaux se fassent entendre.

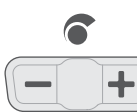

Bouton de réglage de la sensibilité

- 2. Réduisez la sensibilité juste assez pour que les faux signaux disparaissent en pressant le bouton de sensibilité.
- 3. Balayez le disque au-dessus d'un morceau de terrain dégagé (sans cible métallique) et réduisez la sensibilité en cas de faux signaux.

#### **Faux signaux**

Parfois, des faux signaux se font entendre quand vous détectez. Ceci peut être causé par des interférences électromagnétiques (EMI) provenant de lignes à haute tension, d'antennes télécom ou d'autres détecteurs de métaux.

Si cela vous pose problème, suivez les 3 étapes suivantes jusqu'à ce que les faux signaux parasites disparaissent.

- 1. Eloignez-vous des sources d'interférences électromagnétiques (EMI).
- 2. Rallumez le détecteur et attendez que le processus de réduction des parasites arrive à son terme.
- 3. Si au redémarrage les parasites subsistent, réduisez la sensibilité.

#### **Réduction automatique des parasites**

Les détecteurs VANQUISH possèdent une fonction d'élimination automatique des parasites qui se déclenche à chaque allumage. Cela permet de calibrer le détecteur pour éviter ces parasites.

Pour les meilleurs résultats, le disque devrait être maintenu immobile au-dessus du sol jusqu'à ce que le processus de réduction des parasites arrive à son terme (indiqué par 2 larges tirets sur l'écran au niveau de l'identification numérique)

#### **RÉDUCTION DU FER**

Cette fonctionnalité est réglée en position haute par défaut, ce qui permet au détecteur de rejeter de manière plus efficace de gros objets en fer ou certaines capsules.

Le VANQUISH 540 permet également de régler en position « basse » la réduction du fer. En position basse, le détecteur est plus sélectif et offrira une meilleure identification du fer en milieu très pollué.

#### **Régler la réduction du fer en positon basse**

#### (uniquement sur le VANQUISH 540)

La réduction du fer sur le VANQUISH 540 revient à son réglage d'usine chaque fois que le détecteur est allumé.

1. Appuyez pendant 2 secondes sur le bouton Tous Métaux.

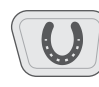

Le bouton tous métaux (maintenez pendant 2 secondes pour accéder à la réduction du fer)

2. L'icône de réduction du fer apparaitra sur la gauche de l'écran pour indiquer qu'il se trouve en position "basse".

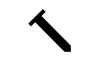

L'icône de réduction du fer

3. Pour remettre en position haute, appuyez pendant deux secondes sur le bouton Tous Métaux. En positon haute, aucun n'icone n'apparait sur l'écran.

### <span id="page-7-1"></span><span id="page-7-0"></span>**Pinpoint**

Le pinpoint vous permet de déterminer avec précision la position exacte d'une cible et ce avant même de creuser.

Les variations d'intensité du volume et de tonalité vont vous aider à localiser avec précision où se trouve exactement la cible.

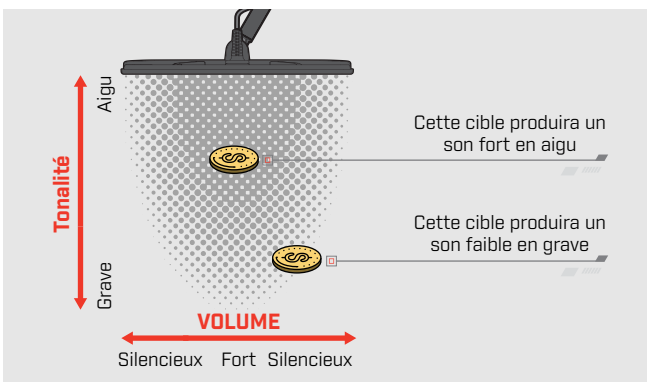

#### **PINPOINT VISUEL**

Quand le pinpoint est actif, la force du signal de la cible détectée est affichée au niveau des segments de discrimination. Cette identification visuelle vous aide à localiser la position exacte de votre cible.

A mesure que le centre du disque s'approche de la cible, les segments de discrimination migrent de l'extérieur vers le centre de l'écran. Quand tous les segments sont activés, la cible se trouve sous le centre du disque.

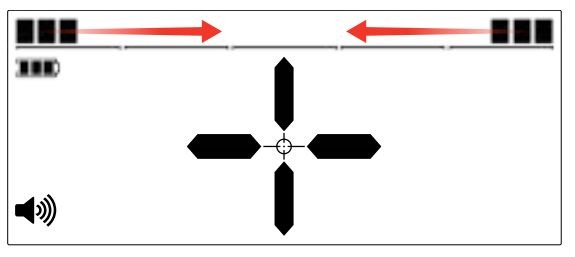

Signal de centrage faible de la cible: il y a peu de segments de discrimination activés. La cible se trouve plutôt sur le côté du disque.

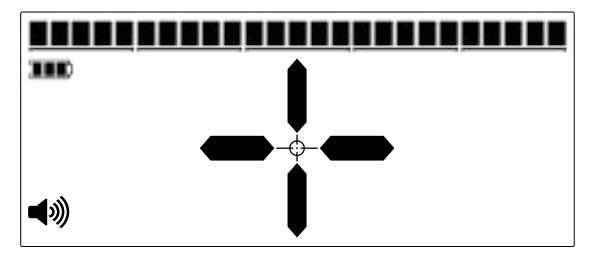

Signal de centrage fort de la cible: tous les segments de discrimination sont activés. La cible se trouve directement sous le centre du disque.

#### **LOCALISER UNE CIBLE AVEC LE PINPOINT**

1. Eloignez le disque de la cible, appuyez et maintenez le bouton pinpoint enfoncé pour activer la fonction pinpoint. L'indicateur en forme de cible du pinpoint apparait alors sur l'écran.

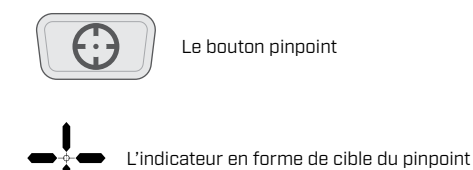

- 2. En maintenant le disque parallèle au sol, passez le disque 2 à 3 fois au-dessus de la cible. Ceci permet de calibrer au mieux la fonction pinpoint pour davantage de précision.
- 3. Localisez la position centrale de la cible en écoutant le signal sonore et en regardant les indications visuelles sur l'écran.

Notez que la fonction pinpoint masque la réponse de la cible en diminuant progressivement la sensibilité à chaque balayage et ce jusqu'à ce qu'une faible réponse sonore seulement demeure. Ceci vous aide à identifier la position exacte de votre cible.

4. Quand tous les segments de discrimination sont activés, la cible se trouve au centre sous votre disque.

### <span id="page-8-0"></span>**Pinpoint**

#### **LOCALISER UNE CIBLE MANUELLEMENT**

Il est possible de localiser une cible sans utiliser la fonction pinpoint ; cela requiert toutefois un peu de d'entrainement. Cette méthode peut s'avérer utile si votre cible est entourée de déchets.

- 1. Balayez votre disque au-dessus de la cible parallèlement au sol.
- 2. Localisez le centre de la cible en écoutant à quel moment le signal sonore est au plus fort.
- 3. Mémorisez l'endroit, ou marquez l'endroit en traçant un trait sur le sol avec votre chaussure ou outil d'extraction.
- 4. Décalez-vous sur un côté pour passer sur la cible à angle droit par rapport au 1er passage.
- 5. Répétez les étapes 1 et 3 depuis de nouvelles positions. La cible se situe là où les 2 lignes imaginaires se croisent.

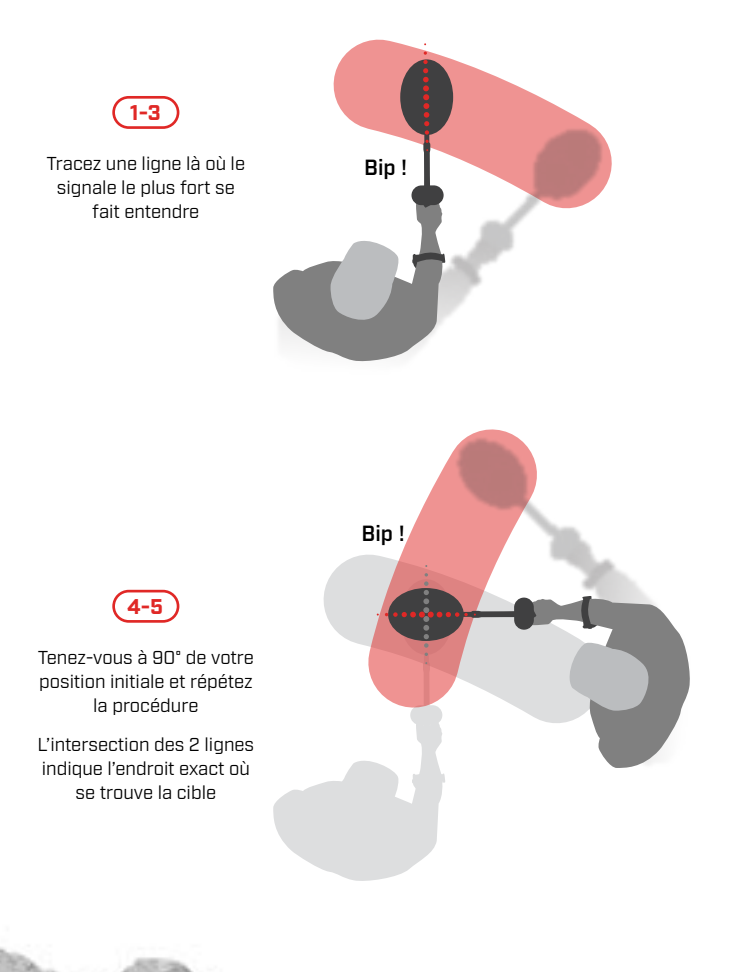

## <span id="page-9-1"></span><span id="page-9-0"></span>**Jauge de profondeur**

La jauge de profondeur indique la profondeur approximative d'une cible détectée

La jauge de profondeur est indicative. Peu de flèches indiquent une cible peu profonde alors que plusieurs flèches attestent d'une profondeur importante. La précision de la jauge peut varier selon la nature de la cible et le type de sol.

Une fois une cible détectée, la jauge de profondeur reste affichée pendant 5 secondes ou jusqu'à ce qu'une autre cible métallique soit détectée.

Quand il n'y a pas de détection, la jauge de profondeur et les flèches sont éteintes.

Voici un exemple d'affichage par la jauge de profondeur sur une pièce de 25ct américaine.

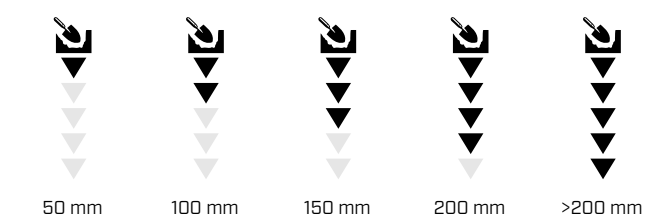

2 inch (5 cm) 4 inch (10 cm) 6 inch (15 cm) 8 inch (20 cm) >8 inch (>20 cm)

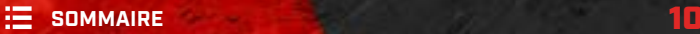

## <span id="page-10-0"></span>**Connexion audio sans fil** (Uniquement sur le VANQUISH 540)

N'importe quel casque sans fil Bluetooth peut être utilisé avec le VANQUISH 540; toutefois l'utilisation d'un casque aptX™ faible latence comme le Minelab ML 80 est recommandé pour une performance audio optimum sans décalage sonore.

#### <span id="page-10-1"></span>**Allumez / Eteindre le Bluetooth**

Appuyez sur le Bluetooth pour l'activer ou le désactiver.

Appuyez pendant 2 à 3 seconde sur le bouton Bluetooth pour débuter la procédure d'appairage d'un casque.

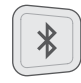

Le bouton Bluetooth

Si aucune connexion n'est établie pendant 5 minutes, le Bluetooth s'éteint automatiquement.

L'icône Bluetooth apparait sur l'écran quand le Bluetooth est activé. Il affiche le statut de la connexion Bluetooth en fonction de son état.

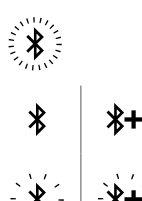

Clignotements rapides : le détecteur tente de s'appairer avec un périphérique Bluetooth

Affichage fixe : le détecteur est connecté à un casque sans fil

Clignotements lents : le détecteur tente de se reconnecter avec un casque sans fil précédemment connecté.

#### <span id="page-10-2"></span>**Casque sans fil ML 80**

Le VANQUISH 540 Pro‑Pack est livre avec un casque Minelab Bluetooth ML 80 intégrant la technologie aptX™ faible latence développée par Qualcomm®. Ce casque est également vendu séparément.

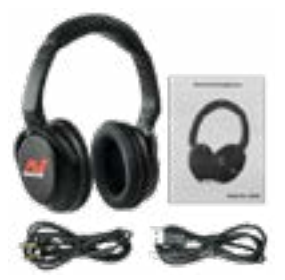

Casque Minelab Bluetooth ML 80 (avec câble de charge et câble audio optionnel)

Pour plus d'informations sur le processus d'appairage et autres réglages, reportez-vous au manuel livre avec le casque.

### <span id="page-11-0"></span>**Identification de la cible**

#### <span id="page-11-2"></span>**TARGET IDENTIFICATION NUMBER**

Indice d'identification numérique de la cible

Les indices d'identification (ID de la cible) s'étalent de -9 à 40 ; les cibles ferreuses sont spécifiquement indiquées par des indices allant de -9 à 0.

Quand une cible est détectée, elle apparait sous forme d'un nombre sur l'écran qui indique sa composition ferreuse ou non ce qui permet une identification facile et rapide.

Par exemple, une pièce de 25ct américaine a une ID de 29 ; cela signifie qu'a chaque fois que vous voyez 29 sur votre écran, il y a une bonne chance qu'il s'agisse de cette monnaie qui fait sonner votre VANQUISH.

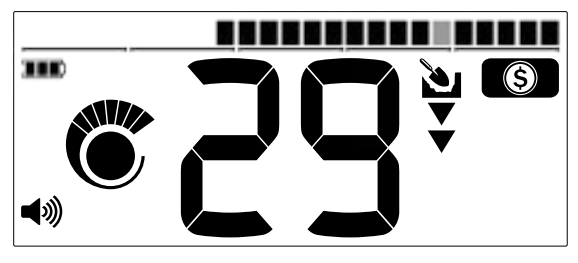

Une ID numérique apparait à chaque fois qu'une cible est détectée. Cet exemple montre la localisation d'une pièce de 25cm américaine peu profonde. Le segment correspondant clignote en gris audessus sous l'échelle de conductivité

L'Identification Numérique (ID) de la dernière cible détectée reste sur l'écran pendant 5 secondes ou jusqu'à ce qu'une nouvelle cible soit détectée. Si aucune cible n'est détectée ou si le disque passe au-dessus d'une grosse cible qu'il rejette alors 2 larges traits apparaissent sur l'écran.

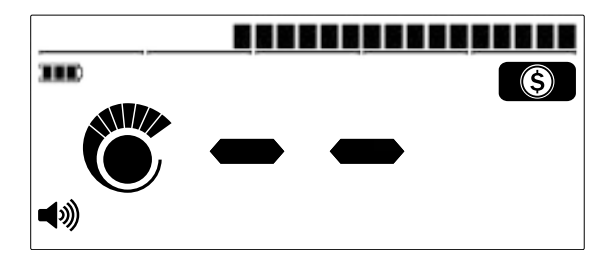

<span id="page-11-1"></span>larges traits à l'endroit de l'ID numérique de la cible si rien n'est détecté.

#### **SEGMENTS DE DISCRIMINATION**

Ils sont situés le long de la bordure supérieure de l'écran et de l'échelle de conductivité. Ils affichent des identifications numériques de cibles groupées en zone distinctes.

Chaque ID numérique possède un segment correspondant qui clignotera quand une cible avec cette ID est détectée.

Les segments sont allumés (activés) ou éteints (rejetés) pour créer des modes de recherche [\(page 13\)](#page-12-2).

#### **ACCEPTATION / REJET**

#### **Rejeter une cible détectée**

- 1. Quand une cible don't l'ID numérique acceptée est détectée, vous obtenez une réponse et une ID numérique s'affiche sur l'écran.
- 2. Quand cette identification numérique est affichée, appuyez sur le bouton Acceptation/Rejet pour rejeter la cible. Ces cibles ne donneront alors plus de réponse.

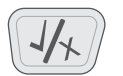

Le bouton acceptation/rejet

3. Chaque fois que le détecteur s'allume, les modes de recherches sont remis à zéro (sauf pour le mode personnalisé). Afin d'éviter de perdre vos modifications, utilisez la fonction [« Sauvegarder un mode](#page-12-1)  [personnalisé de recherché » cf. page 13.](#page-12-1)

### <span id="page-12-0"></span>**Identification de la cible**

#### <span id="page-12-2"></span>**MODES DE DISCRIMINATION / RECHERCHE**

Les segments de discrimination sont activés ou non afin de détecter ou discriminer certaines cibles. Tous les segments activés feront émettre un bruit au détecteur (ils sont « acceptés ») alors que ceux qui sont désactivés ne produiront pas de sons (ils sont « rejetés »).

Les combinaisons de segments acceptés et rejetés forment les modes de recherche.

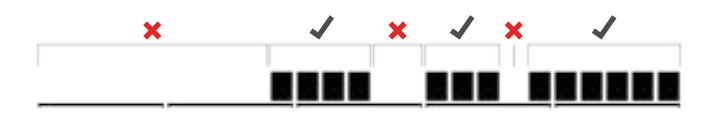

Exemple de mode de discrimination montrant les segments acceptés  $\mathcal{A}$  et rejetés  $\mathcal{A}$  ).

#### **Modifier un mode de discrimination**

Vous avez la possibilité de créer vos propres modes de discrimination/recherche pour détecter et ignorer certains types de cibles et ce afin d'éviter de creuser sur les déchets et trouver plus de cibles intéressantes.

Chaque mode de discrimination par défaut peut etre édité. Les modifications apportées aux modes Pièces, Bijoux, Artefacts sont effacées à chaque fois que le détecteur est éteint.

Pour éviter de perdre ces changements, sauvegarder vos réglages dans le mode personnalisé en utilisant la fonction [« Sauvegarder un mode personnalisé de recherché »](#page-12-1)  [cf. page 13](#page-12-1).

1. Dans n'importe quel mode de recherche appuyez sur acceptation/rejet sans qu'aucune cible ne soit détectée (aucune ID ne doit apparaitre sur l'écran)

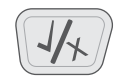

Le bouton acceptation/rejet

2. 'Ed' apparait sur l'écran et indique que le mode de discrimination est en cours d'édition.

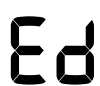

'Ed' apparait à l'endroit de l'identification numérique de la cible

3. Utilisez les flèches ajustant les modes de détection pour naviguer à travers les segments que vous voulez modifier. Les segments sélectionnés vont clignoter.

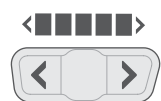

Les boutons permettant d'ajuster les modes de détection (flèches gauche et droite)

- 4. Appuyez sur Acceptation/Rejet pour activer/désactiver le segment sélectionné.
- 5. Répétéz les étapes 3 et 4 jusqu'à ce que vous ayez crée le mode de votre choix.
- 6. L'écran d'édition se coupe après 3 secondes d'inactivité.

#### <span id="page-12-1"></span>**Sauvegarder un mode personnalisé de recherché**

Les réglages de n'importe quel Mode (pièces, Artefacts, Bijoux) peuvent être sauvegardés dans le mode personnalisé. Vous y avez ensuite accès rapidement en appuyant sur le bouton « personnalisé ».

Les caractéristiques propres en discrimination ou profondeur de chaque mode sont également sauvegardés. Reportezvous à la [page 3](#page-2-1) pour en savoir plus sur les modes de détection.

- 1. Sélectionnez et modifiez me mode que vous voulez sauvegarder.
- 2. Appuyez 5 secondes sur le bouton mode de recherche. 'St' apparait sur l'écran conjointement avec une alerte sonore de confirmation.

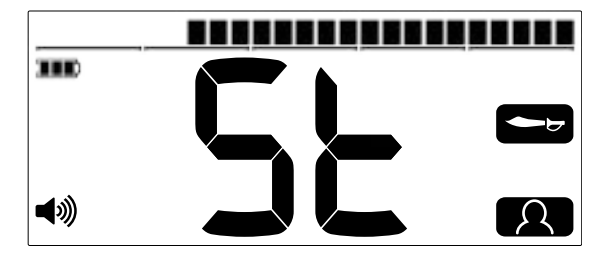

'St' apparait sur l'écran. Le bouton de mode personnalisé et l'icône mode source clignotent alors deux fois.

3. Le nouveau mode personnalisé tout juste sauvegardé est alors actif et modifiable à n'importe quel moment.

447 T 1

### <span id="page-13-0"></span>**Identification de la cible**

#### <span id="page-13-1"></span>**TOUS METAUX**

Dans le mode tous métaux, tous les segments de discrimination sont actifs afin que toutes les cibles métalliques, même ferreuses, soient détectées.

#### 

Mode de recherché tous métaux du VANQUISH 540

Détecter en mode tous métaux vous assure de ne pas manquer la moindre cible; toutefois vous sortirez de terre davantage de déchets en fer.

Notez que les boutons Accept/Reject et le bouton d'édition des modes de détection ne peuvent pas être utilisés en mode tous-métaux.

#### **Activer le mode tous métaux**

1. Appuyez sur le bouton tous métaux pour activer ce mode.

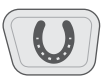

Le bouton du mode tous métaux

- 2. Tous les segments de discrimination vont s'activer et toutes les cibles métalliques seront détectées.
- 3. Pour désactiver le mode tous métaux, pressez le bouton mode de recherché et sélectionnez Coin ou Jewellery.

#### **Utiliser le mode Tous Métaux pour vérifier une cible**

Le mode tous-métaux peut être utilisé pour vérifier si une cible contient du fer ou non.

Si la cible fournit une réponse mixte (à la fois ferreuse et non ferreuse) en mode tous métaux, il y a une grande chance qu'il s'agisse d'un gros objet en fer ou d'une capsule de bière.

S'il y a une réponse non ferreuse répétée, alors la cible ne contient pas de fer ce qui signifie que la cible est vraisemblablement une cible non ferreuse.

#### **Créer votre propre mode de discrimination**

Sélectionnez des cibles qui vous intéressent (ex : des pièces). Passez les devant votre disque. Identification numérique (ID) de chaque cible apparait alors sur l'écran.

Notez que vous serez peut-être contraint d'activer le mode tous métaux afin d'être certain que les cibles que vous avez choisies ne soient pas discriminées.

Les modes de discrimination ignorent généralement les objets en fer car ce sont bien souvent des déchets. Notez toutefois que certains pays ont des pièces à base de fer (ct d'euros…) ; c'est donc une bonne idée de vérifier l'ID numérique de chaque pièce afin de vérifier qu'elles ne soient pas rejetées par défaut.

Vous pouvez alors garder une liste de ces ID numériques pour créer un mode recherche qui les accepte pour une détection plus productive.

#### **TONALITÉS DE LA CIBLE**

Des tonalités différentes sont assignées à chaque segment de discrimination afin que l'opérateur puisse rapidement identifier sa cible avec le son sans avoir à regarder l'écran.

Le VANQUISH 440 offre 3 tonalités : aigu, medium et grave.

Le VANQUISH 540 offre 5 tonalités : de T1 à T5.

Le point de rupture de tonalité est la position sur l'échelle de conductivité à partir de laquelle la tonalité passe d'une tonalité à une autre. Ce point de rupture varie légèrement d'un mode de recherche à l'autre.

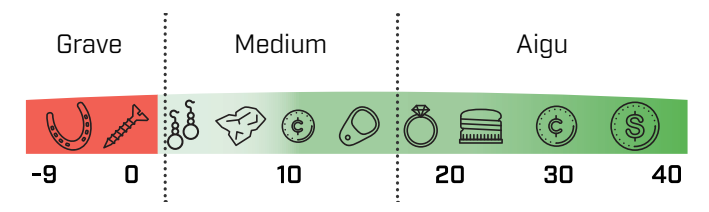

Points de rupture de tonalité approximatifs sur un VANQUISH 440.

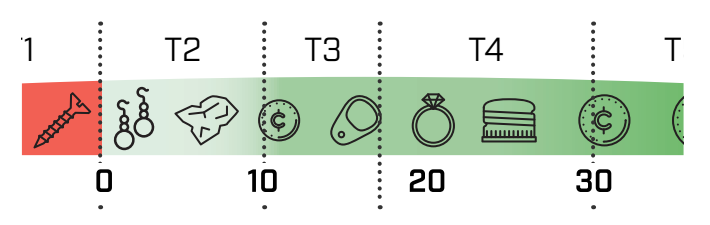

Points de rupture de tonalité approximatifs sur un VANQUISH 540.

### <span id="page-14-0"></span>**Batteries et recharge**

Vous pouvez insérer des piles AA rechargeables ou non.

**ATTENTION:** ne mélangez jamais des piles rechargeables et non rechargeables dans votre détecteur, car cela pourrait endommager vos batteries ou votre détecteur.

**ATTENTION:** Si vous remplacez la batterie par un modèle non adapté vous encourrez un risque d'explosion.

#### <span id="page-14-1"></span>**NIVEAU DE LA BATTERIE**

Le témoin de charge indique le niveau actuel de batterie.

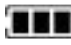

A

A

Indicateur de niveau de la batterie

Notez que les piles rechargeables ou non se déchargent de manière différente; l'indicateur fournit donc seulement une approximation.

#### **Batterie faible**

Si vous utilisez des piles standards, le témoin de batterie va clignoter 20 minutes avant arrêt automatique.

Si vous utilisez des batteries rechargeables, le témoin affichera une barre 20 minutes avant arrêt automatique.

#### **Arrêt automatique**

Quand le niveau de batterie est au plus bas, le détecteur s'éteint automatiquement. 5 secondes avant cela, les lettres 'BF ' s'affichent sur l'écran avec un son spécifique indiquant l'arrêt imminent.

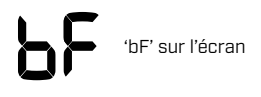

Avec certaines batteries rechargeables il est possible que 'bF' n'apparaisse pas avant l'arrêt automatique.

#### **Autonomie et durée de recharge**

Les batteries AA NiMH rechargeables Minelab nécessitent 8 heures de charge pour 11 heures d'autonomie.

Les piles AA alcalines standards offrent à peu près 10 heures d'autonomie.

#### **BATTERIES RECHARGEABLES**

Les VANQUISH 540 et VANQUISH 540 Pro-Pack sont livres avec des batteries rechargeables AA NiMH et un chargeur. Ces accessoires peuvent également être achetés séparément.

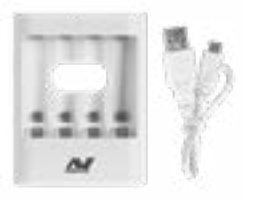

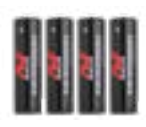

Chargeur Minelab pour batteries AA NiMH

Batteries rechargeables Minelab AA NiMH

Les instructions, certificats de normes et précautions de sécurité sont inclus avec le chargeur.

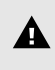

**Attention:** Le chargeur Minelab pour batteries NiMH doit être uniquement utilisé pour recharger des batteries NiMH.

### <span id="page-15-0"></span>**Consignes de sécurité et d'entretien**

- Si vous avez appliqué de l'anti moustique ou une crème de protection solaire, lavez-vous les mains/bras avant d'utiliser votre détecteur.
- N'utilisez pas de solvants pour nettoyer votre détecteur. Utilisez un tissu humide avec du savon doux.
- Ne laissez jamais votre détecteur au contact de d'essence/gasoil ou de liquides contenant des hydrocarbures.
- Evitez de laisser des grains de sable se coincer dans votre canne (par exemple dans les clampes de serrage de la canne). Si le sable s'accumule dans des endroits, il faut les nettoyer avec un tissu humide.
- Eloignez votre détecteur des objets pointus ou lames afin d'éviter tout risque de rayures.
- Si votre canne est rayée, nettoyez-la avec un tissu mouillé.
- Ne laissez pas votre détecteur dans des environnements très chauds ou très froid plus longtemps que nécessaire. Le recouvrir, ne suffira à le protéger des températures extrêmes. Ne le laissez pas dans un véhicule chaud au soleil.
- Assurez-vous que le câble du disque soit en bon état et protégez-le des tensions inutiles.
- Faites attention quand vous transportez ou rangez votre détecteur. Bien que conçu avec des matériaux de qualité et bien qu'ayant passé avec succès les tests de qualité les plus exigeants, le boitier de contrôle et l'écran demeurent des parties sensibles qu'il faut protéger des rayures et chocs.
- Ne soumettez pas votre détecteur à des températures extrêmes. Ne le stockez pas dans des pièces où la température est inférieure à -20° Celsius (-4° Fahrenheit) ou supérieure à 50° Celsius. Celsius (+122° Fahrenheit)
- N'exposez pas les accessoires non étanches à des liquides ou à une humidité excessive.
- Ne laissez pas des enfants jouer avec le détecteur ou ses accessoires afin d'éviter tout risque d'étouffement dû aux petites pièces.
- Respectez les instructions de recharge des batteries et accessoires décrites dans le manuel.
- Evitez toute recharge de batterie ou accessoire dans des températures extrêmes.
- Retirez batteries et piles avant tout transport en avion.

### <span id="page-16-0"></span>**Codes d'erreur**

Certains problèmes vont entrainer l'affichage d'un code d'erreur sur l'écran. Dans ce cas essayez les actions cidessous avant de contacter votre vendeur ou un centre de réparation agrée.

#### **Disque déconnecté**

'Cd' apparaitra si votre disque est déconnecté

Si le code 'Cd' apparait, suivez cette procédure :

- 1. Vérifiez que le câble du disque est bien connecté à l'arrière du boitier de contrôle
- 2. Vérifiez que le câble ne soit pas coupé ou abimé
- 3. Vérifiez que la prise ne soit pas obstruée par de la terre ou des débris.
- 4. Vérifiez que votre disque ne soit pas fissuré
- 5. Essayez avec un autre disque compatible si possible
- 6. Restaurez les paramètres d'usine de votre détecteur en éteignant votre détecteur puis en rallumant ce dernier en maintenant le bouton d'allumage pendant 7 secondes (reportez à la [page 20](#page-19-1) [« Retour aux paramètres d'usine »\)](#page-19-1).
- 7. Si le problème persiste contactez votre centre de réparation agrée le plus proche.

#### **Erreur Système**

Le code erreur système 'E' est accompagné d'un nombre comme 'E2'. Le détecteur s'éteint 5 secondes après affichage d'un tel code.

Exemple de code d'erreur 'E2'

Si le code Erreur Système apparait, suivez cette procédure :

- 1. Redémarrez le détecteur pour constater si l'erreur disparait
- 2. Vérifiez que le câble du disque est bien connecté à l'arrière du boitier de contrôle
- 3. Restaurez les paramètres d'usine de votre détecteur en éteignant votre détecteur puis en rallumant ce dernier en maintenant le bouton d'allumage pendant 7 secondes (reportez à la [page 20](#page-19-1) [« Retour aux paramètres d'usine »\)](#page-19-1).
- 4. Si le problème persiste contactez votre centre de réparation agrée le plus proche.

### <span id="page-17-0"></span>**Dépannage**

#### **Le détecteur ne s'allume pas ou s'éteint tout seul (avec ou sans le code d'erreur 'bf')**

1. Remplacez les batteries.

#### **Interférences et bruits intempestifs**

- 1. Eloignez-vous de toute source potentielle d'interférence électromagnétique (IEM).
- 2. Rallumez le détecteur et attendez que la procédure automatique d'atténuation des interférences se termine.
- 3. Réduisez le niveau de sensibilité [\(page 7\).](#page-6-1)

#### **Pas de son dans le casque filaire**

- 1. Vérifiez que le détecteur soit allumé et que la procédure de mise en route soit terminée.
- 2. Vérifiez que le casque filaire soit correctement branché.
- 3. Vérifiez que le volume sonore soit réglé de manière à être audible.
- 4. Débranchez le casque et vérifiez que le volume sonore du haut-parleur soit audible.
- 5. Si possible utilisez un autre casque filaire.

#### **Pas de son dans le casque ML 80**

- 1. Vérifiez que le casque est allumé.
- 2. Assurez-vous que le Bluetooth soit activé sur le détecteur (l'icône Bluetooth doit être fixe).
- 3. Vérifiez que les casque est chargé.
- 4. Contrôlez que le volume sonore du détecteur soit réglé à un niveau audible.
- 5. Vérifiez que le volume du casque soit suffisamment audible.
- 6. Essayez un autre casque sans fil Bluetooth.
- 7. Essayez un casque filaire.

#### **Le casque ML 80 refuse de s'appairer**

- 1. Eteignez le casque ML 80 et appairez le nouveau.
- 2. Assurez-vous que le casque sans fil se trouve à moins de 1m (3 pieds) du boitier de contrôle du détecteur avec aucun obstacle entre ces deux éléments, ceci incluant votre corps.
- 3. Eloignez-vous des sources d'interférences comme les téléphones portables.
- 4. S'il y a beaucoup d'autres périphériques Bluetooth à proximité, l'appairage peut nécessiter plus de temps. Eloignez vous de la zone et essayez une nouvelle fois la procédure d'appairage.
- 5. Procédez à une remise à zero des paramètres d'usine du casque et essayez une nouvelle fois la procédure d'appairage.
- 6. Appairez le détecteur avec un autre casque sans fil puis tentez une nouvelle fois ensuite d'appairer votre ML 80.

#### **Distorsions et craquements audibles dans le casque ML 80 connecté en Bluetooth**

1. Réduisez le volume sur le casque jusqu'à ce que la distorsion disparaisse. Si nécessaire augmentez alors le volume sonore sur le détecteur pour compenser.

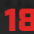

## <span id="page-18-0"></span>**Spécifications techniques**

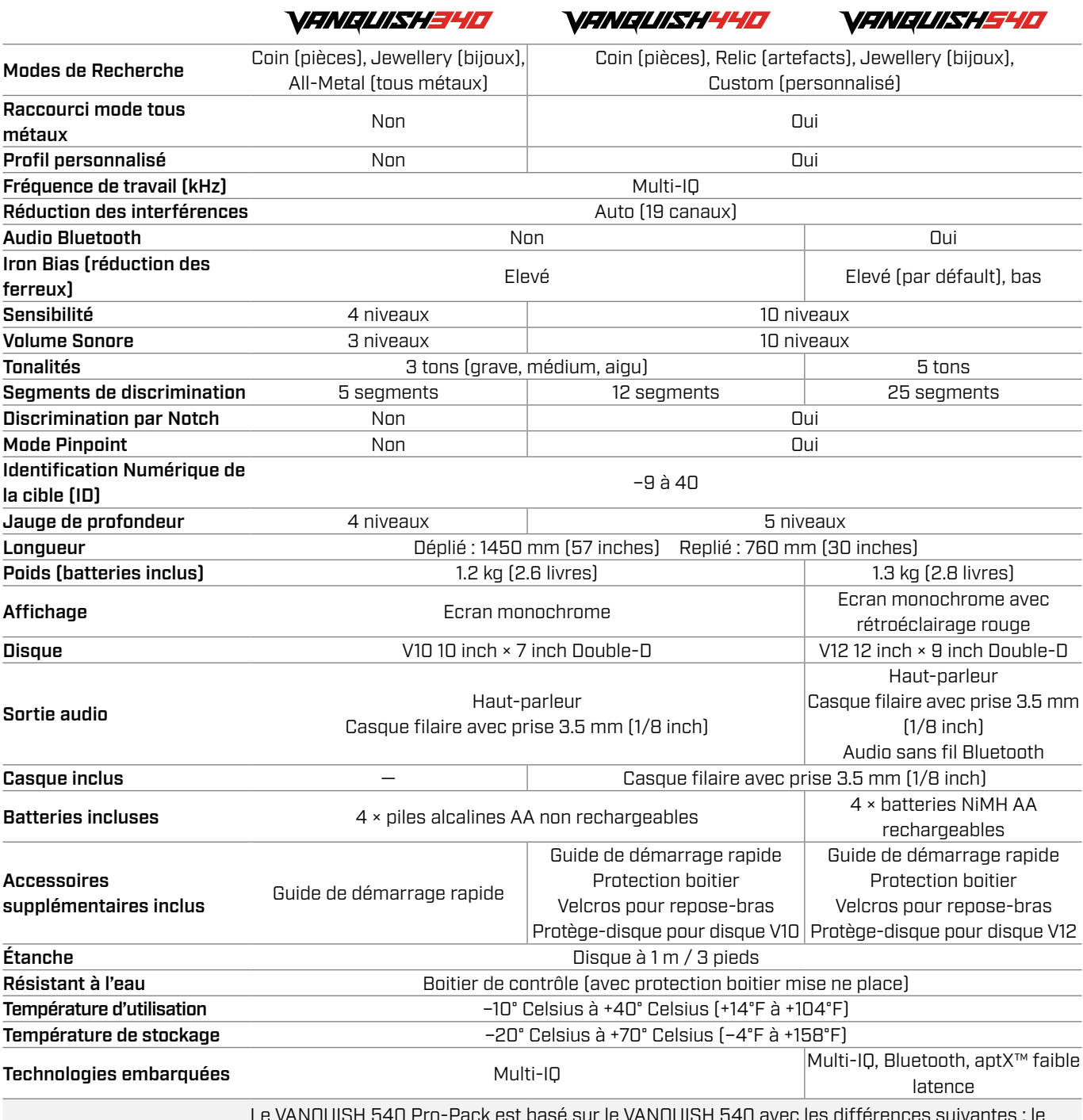

*\ANQUISH540* PRO-PACK

Le VANQUISH 540 Pro‑Pack est basé sur le VANQUISH 540 avec les différences suivantes : le Pro-Pack inclut un casque sans-fil Bluetooth et un deuxième disque 8 inch × 5 inch Double-D avec son protège-disque. Le Casque filaire avec prise 3.5 mm (1/8 inch) n'est pas inclus.

440/540

L'équipement peut varier en fonctionnant du modèle ou des accessoires commandés avec votre détecteur. Minelab se réserve le droit d'apporter des modifications dans le design, l'équipement et les spécificités techniques à ,n'importe quel moment et ce en fonction des améliorations apportées ou progrès technique réalisés.

Pour les spécifications mises à jour de votre détecteur VANQUISH, visitez [www.minelab.com](http://www.minelab.com)

### <span id="page-19-1"></span><span id="page-19-0"></span>**Retour aux paramètres d'usine**

La fonction de restauration des paramètres d'usine permet de remettre le détecteur à zéro.

- 1. Vérifiez que le détecteur soit éteint.
- 2. Allumez le détecteur en pressant le bouton d'allumage et maintenez le pendant au moins 7 secondes.

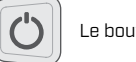

Le bouton d'allumage

3. 'FP' apparait sur l'écran indiquant que les paramètres d'usine ont été restaurés.

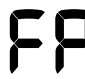

'FP' apparait sur l'écran quand les paramètres d'usine sont restaurés.

4. Relâchez le bouton d'allumage. Le processus de réduction automatique des parasites débute une fois la remise à jour effectuée.

#### **AVERTISSEMENT**

Le détecteur Minelab décrit dans ce manuel d'instruction a été conçu et fabriqué selon des standards qualitatifs élevés. Il est particulièrement adapté à la recherche d'or et de trésors dans des environnements sans danger. Ce détecteur n'a pas été conçu pour comme un outil pour détecter les mines ou les munitions actives.

Le mot, la marque et le logo Blutetooth® sont déposés et sont la propriété de Bluetooth SIG, inc ; toute utilisation par Minelab en est faite sous licence.

Qualcomm aptX est un produit de Qualcomm Technologies, Inc ou ses filiales. Qualcomm est une marque déposée de Qualcomm Incorporated enregistrée aux Etats Unis and dans d'autres pays. aptX est une marque est une marque déposée de Qualcomm Incorporated enregistrée aux Etats Unis and dans d'autres pays.

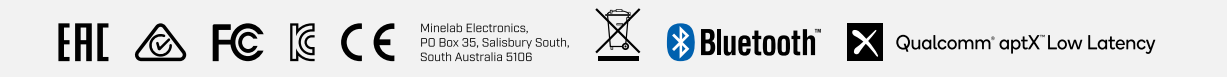

#### CERTIFICATION DE CONFORMITÉ POUR LE CANADA

Ce produit respecte les spécifications techniques décrites en vigueur au Canada.

#### INFORMATION RÉGLEMENTAIRE

Avis de conformité canadien Le présent produit est conforme aux spécifications techniques retenues par l'Innovation, Sciences et Développement économique Canada (ISDE).

440/540 NF

#### **Minelab Electronics Pty. Ltd. Australie & Asie Pacifique**

+61 8 8238 0888 minelab@minelab.com.au

#### **Minelab Americas Inc.**

#### **Amérique centrale, nord et sud**

- +1 877 767 6522
- info@minelabamericas.com

#### **Minelab International Ltd. Europe & Russie**

+353 21 423 2352 **minelab@minelab.ie** 

#### **Minelab MEA General Trading LLC Moyen orient et Afrique**

+971 4 254 9995 minelab@minelab.ae

#### **Minelab do Brasil Brésil**

+55 47 3406 3898 minelabdobrasil@minelab.com

#### **[www.minelab.com/VANQUISH](http://www.minelab.com/VANQUISH)**